# **Cisco® 8831**

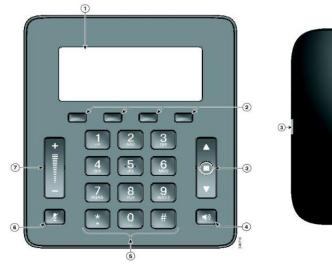

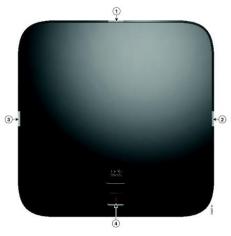

### **Phone Features**

# **Display Control Unit**

1 Phone Screen

5 Keypad

2 Softkeys

6 Mute

3 Navigation bar with

7 Volume Rocker

Select key

4 Call Button

### **Sound Base**

1, 2, 3 LED Indicators

4 Backlit Mute

# **LED Indicator Lights**

 Green Steady—Connected, Dial Tone

Green Flashing—Incoming Call

Amber Steady—Powering On

■ Red Steady—Mute, Voice Message ■Red Flashing—Call on Hold

# **Call Handling**

### Internal and Site to Site Calls:

Dial 2-digit site code + 4-digit extension

Roosevelt House: 13+XXXX, Silberman: 12+XXXX (Cisco)Main Campus: 11+XXXX, Hunter High School: 14+XXXX,

**Brookdale Campus:** 17+XXXX (Siemens)

### **External Calls**

Domestic/Local: 9+1+10-digit-number

Int'l: 9+011+Country Code+Number

■ Emergency External: 9911 or 911

# Placing a Call

 Press Call button before or after dialing.

# **Answering a Call**

Press Call button.

#### End a Call

Press Call button.

# Placing a Call on Hold

Press Hold softkey.

# **Returning to Call on Hold**

- Press Resume softkey.
- If multiple calls are on hold, highlight the call you want and press Resume softkey.

### **Muting Your Phone**

Press Mute button.

# **Call Transfer**

To transfer a call to another phone:

- Press Trnsfr softkey.
- Dial the number to which you want to transfer the call.
- Press Trnsfr softkey to transfer the call.

#### OR

- Press End Call to hang up.
- Press Resume softkey to reconnect to the first caller.

# **Call Forwarding**

To forward all of your calls to another phone:

- Press the FwdALL softkey.
- Dial the number to where you want to forward your calls or Msgs softkey for voicemail.

# **Cancelling Call Forwarding**

Press the FwdOFF softkey.

# **Divert**

# Sending an Active or Ringing Call to Your Voicemail

To redirect an incoming (ringing) call while on another call:

Press Divert softkey.

# **Do Not Disturb (DND)**

 Press **DND** softkey to turn on or off the ringer on the phone.

### Voicemail

### **Accessing Voice Messages**

 Press Msgs softkey to listen to voice messages.

# Conferencing

### Ad-Hoc Conference Call (Up to 8 Parties)

- From a connected call, press Confn softkey.
- Enter the participant's phone number
- Wait for the call to connect.
- Press Confrn softkey again to add the participant to your call.
- Repeat to add additional participants.

### **Viewing Conference Participants**

- While in a conference, press ConfList softkey to view list of participants.
- Highlight the participant that you want to remove and then press Remove softkey.

# **Call History**

To view calls made to and from the conference station:

- Press Apps softkey.
- Use the navigation bar and Select button to scroll and select Call History.
- Select the call you want to dial and press Call softkey.
- Press to return to the Call History list.

# **Directory**

### **Corporate Directory**

- Press Contacts softkey.
- Use Navigation bar and Select key to scroll and select Corporate Directory.
- Enter the search criteria information and press Search.
- Select a contact and press Dial.